## Search for People or Classes in your Database

Last Modified on 07/24/2020 5:06 pm EDT

Located above the*Menu Bar*, Jackrabbit offers two fields to help you quickly search and find people and classes in your database. These fields are referred to as the *Global Search Fields* or*Quick Search Fields*.

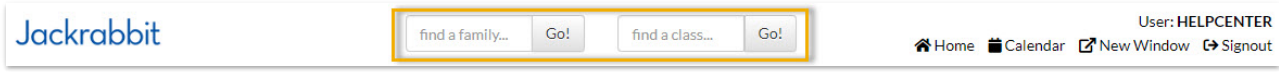

The **find a family...**field allows you to search a name, email (when the '@' symbol is included), or phone number.

The **find a class...**field allows you to search for active classes.

By default these searches are a "starts with" search, however, you can make it awildcard search using an asterisk. With this you can search for a name that **contains** the characters you define.

## Example

Class name - Advanced Tap

- If just"tap"is entered in the search field, this class will NOT be located because it does not start with "tap"- it starts with "adv".
- If the search term is entered as "\*tap" this class WILL be located because it contains the sequence of characters that you defined (tap).

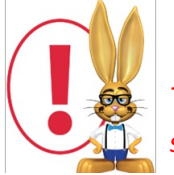

*The "starts with" search is very literal! Make sure there are no blank spaces before your search term.*

## What does Jackrabbit search?

Jackrabbit will search phone numbers in your database when 10 digits (phone number and area code), 7 digits (no area code), or last 4 digits of the phone number are entered in the search field.

A non-numeric search term will search:

- Family name
- Student first name
- Student last name
- Student email address
- Contact first name
- Contact last name
- Contact email address.

The type of search is always a "starts with" search unless you prefix your search with an asterisk "\*". One slight exception is if you enter two search terms separated by a space, Jackrabbit assumes this to be a first and last name and will search on family name as a "contains" search even without an asterisk.

## Advanced Searches

The *Families, Students, Classes, Staff*, and *Transaction* menus offer advanced search options that allow you to use filters and criteria to narrow your search to a specific group, for example, a search for all families who registered in a specific date range.

Learn more about these searches:

**Search Families Report Search Students Report Search Classes Search Staff Search Transactions Report**